総務省 統 計 局 令和6年1月作成

## FAO FAOSTAT: Production の使い方

この統計データベースでは、作物、畜産物ごとの各国の生産量などのデータに ついて調べることができます。

### URL: https://www.fao.org/faostat/en/#home

1. 上記の URL から「Data」タブを選択する。

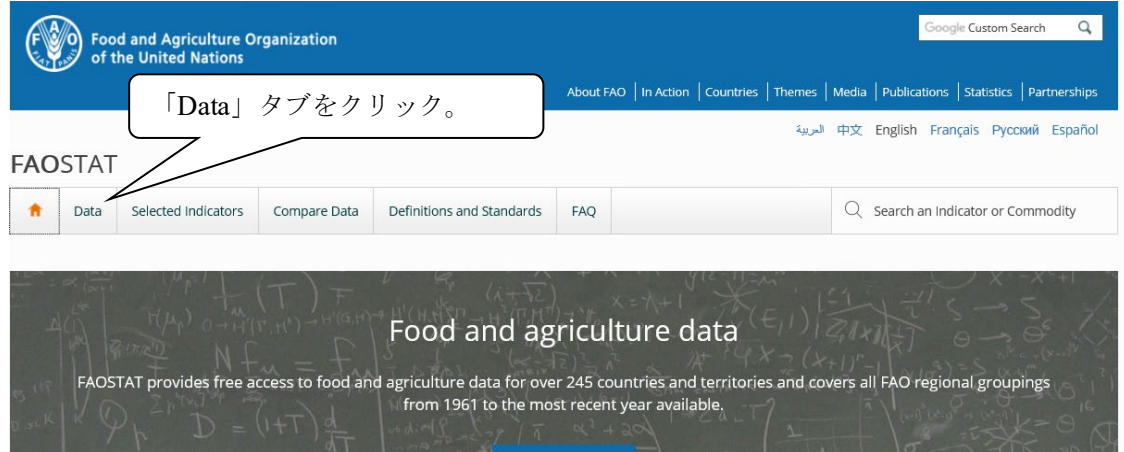

2.「Production」の「Crops and livestock products」をクリックする。

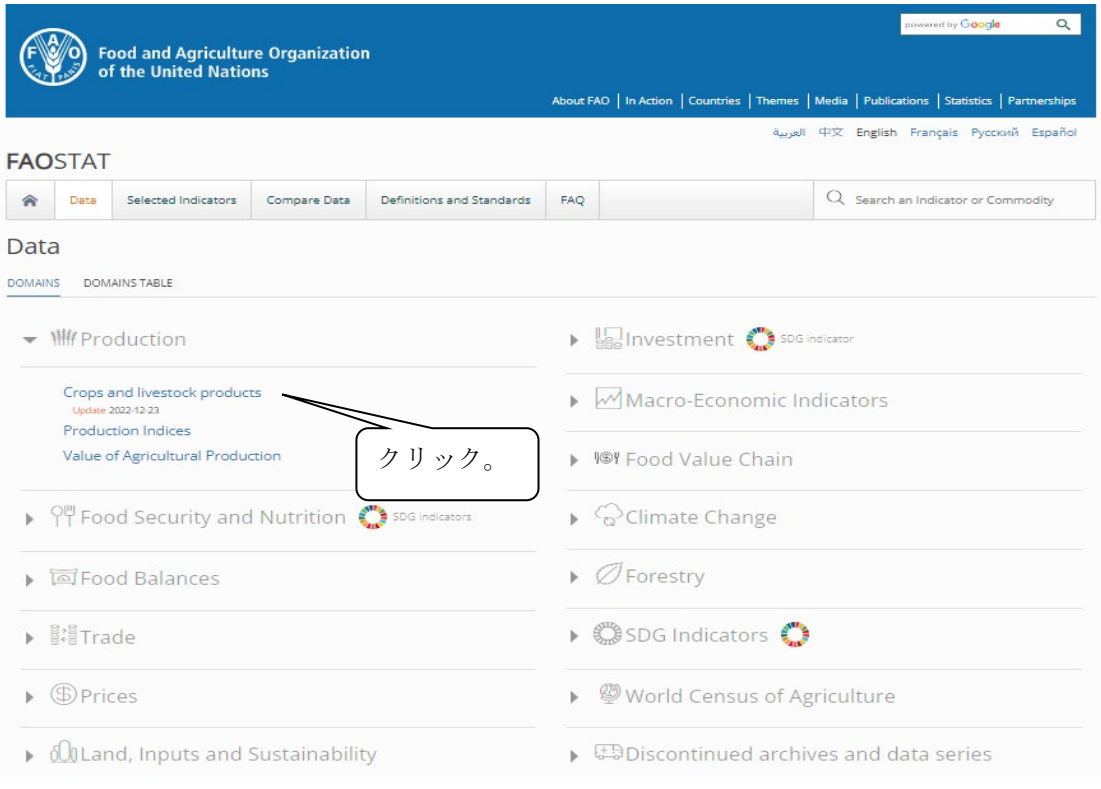

#### 3. 以下の画面が表示される。

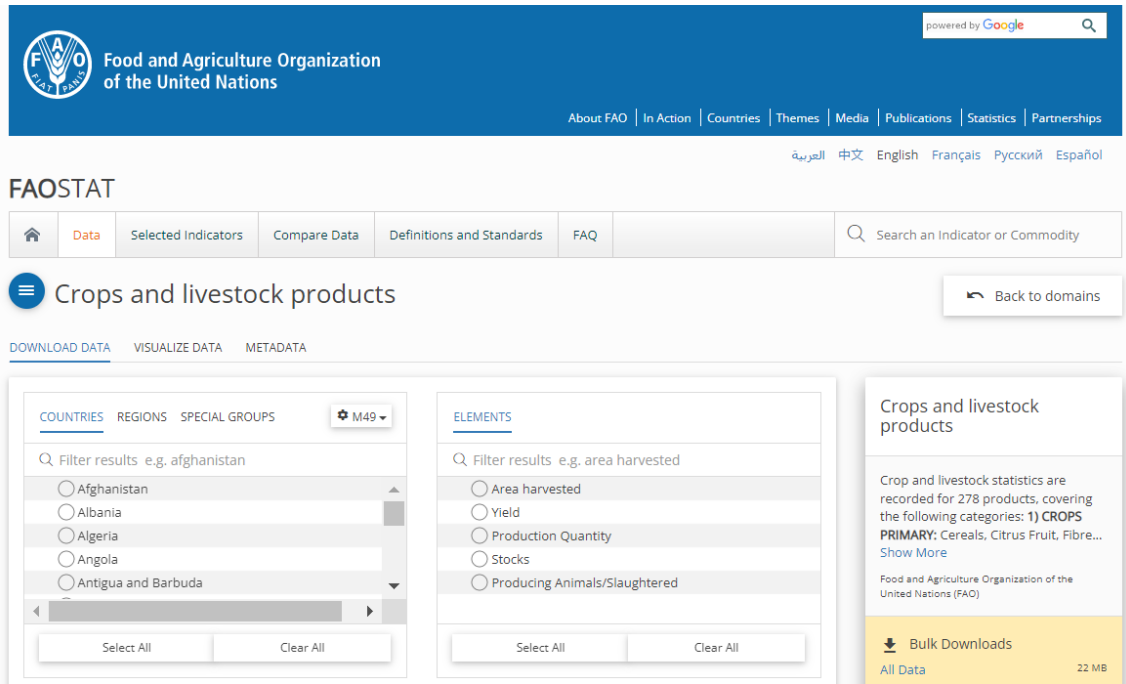

4.「DOWNLOAD DATA」タブの「COUNTRIES / REGIONS / SPECIAL GROUPS」、 「ITEMS / ITEMS AGGREGATED」、「ELEMENTS」及び「YEARS」それぞれについて 項目を選択し、「Show Data」(表示ボタン)または「Download Data」(ダウンロードボタ

ン)をクリックする。

【例】2017~2021 年の穀類の生産量を調べる場合(世界計と各国)。

①国・地域:「COUNTRIES / REGIONS / SPECIAL GROUPS」から「REGIONS」を クリックし、世界計は「World + (Total)」、各国は「大陸名 > (List)」(データは各国ごとに 表示される。)を選択。

②品目:「ITEMS / ITEMS AGGREGATED」から「ITEMS AGGREGATED」(各品目の合 計)をクリックし、「Crops, primary > (List)」の「Cereals, primary+(Total)」を選択。 ③項目:「ELEMENTS」から「Production Quantity」(生産量) を選択。

④年次:「YEARS」から「2017~2021」を選択。

⑤「Show Data」または「Download Data」をクリック。

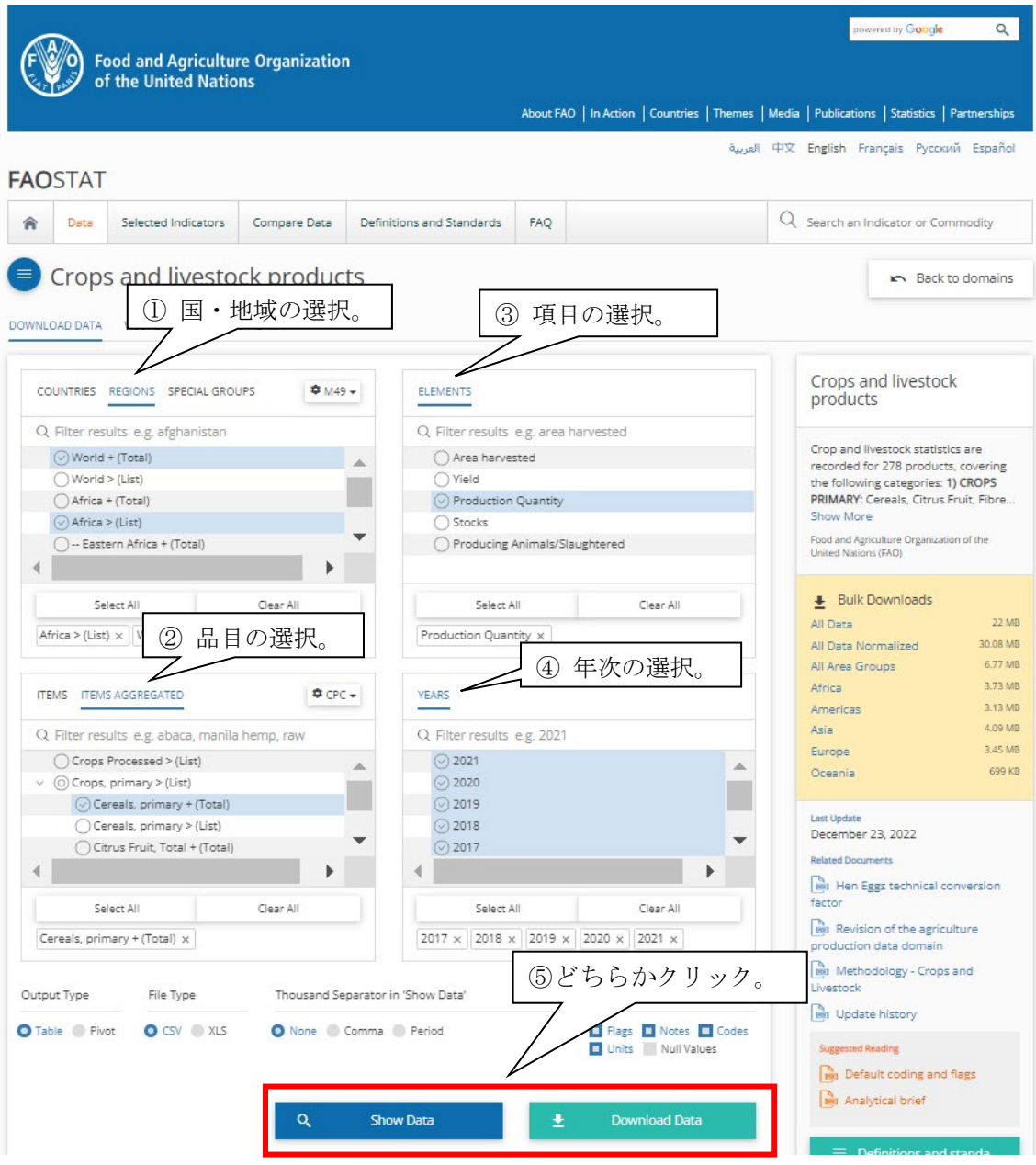

5.データが表示されたところ(「Download Data」をクリックした場合。)。

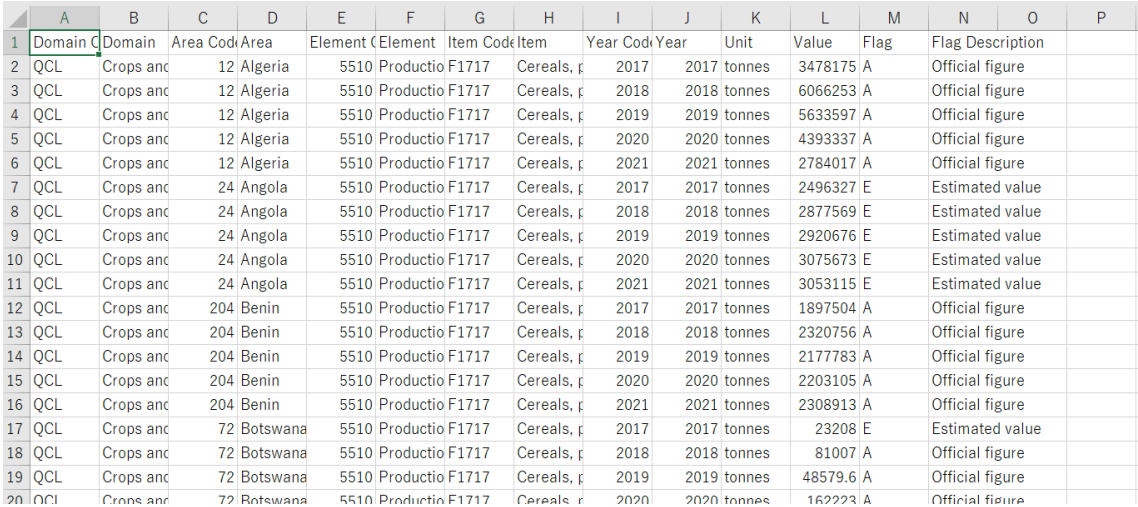

| Crops and livestock products     | 作物          | 米、豆類、果物など     |
|----------------------------------|-------------|---------------|
|                                  | 作物<br>(加工品) | オリーブオイル、ワインなど |
|                                  | 家畜          | 牛、羊、鶏など       |
|                                  | 畜産物         | 牛肉、卵、牛乳など     |
|                                  | 畜産物(加工品)    | バター、スキムミルクなど  |
| Production Indices               | 農業生産指数      |               |
| Value of Agricultural Production | 農業生産額       |               |

「Production」では次のようなものを調べることができる。

【参考】

各項目の定義や、用語の解説、分類一覧等については、右下にある「Definitions and Standards」から参照できる。

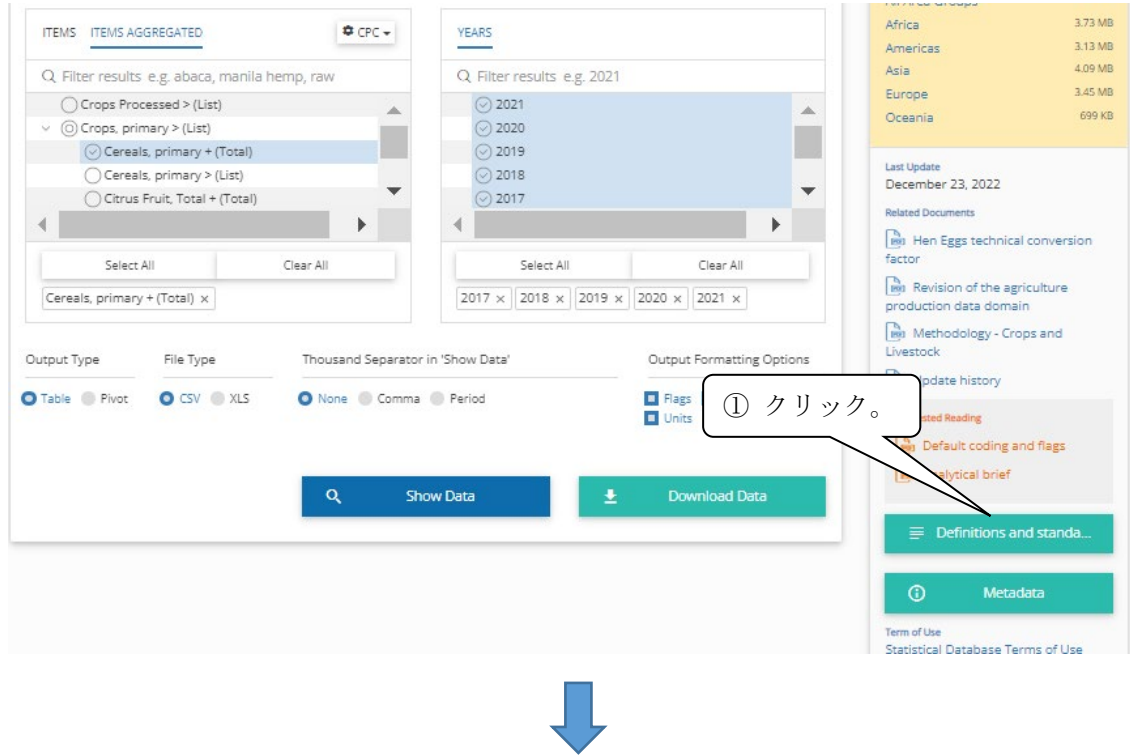

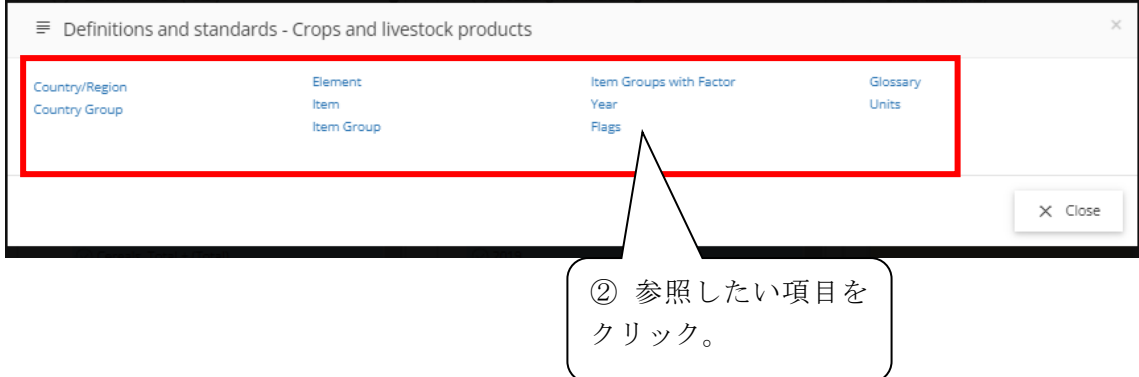

## (1)「Item」を選択し、分類を表示。

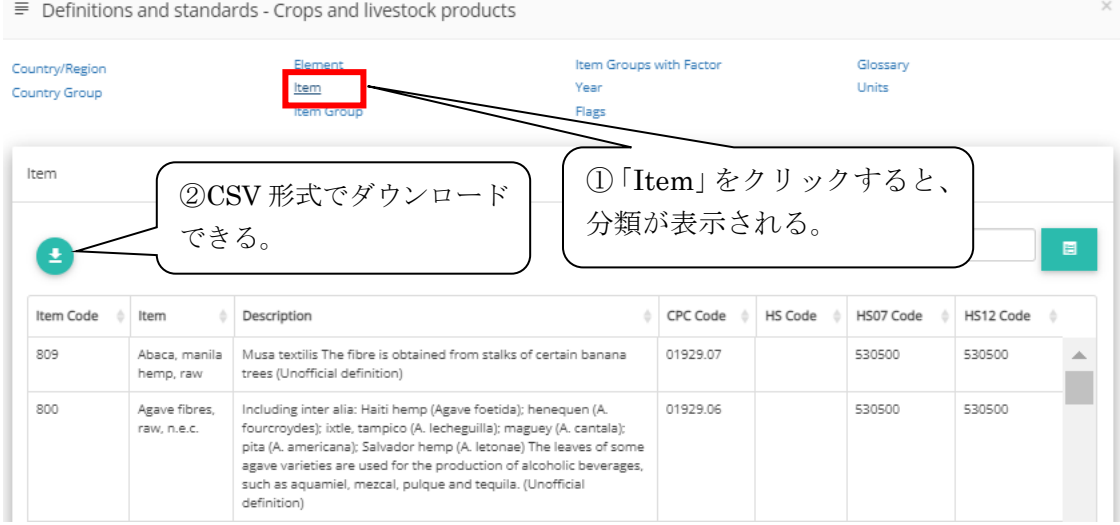

# (2)「Glossary」を選択し、用語の解説を表示。

 $\equiv$  Definitions and standards - Crops and livestock products

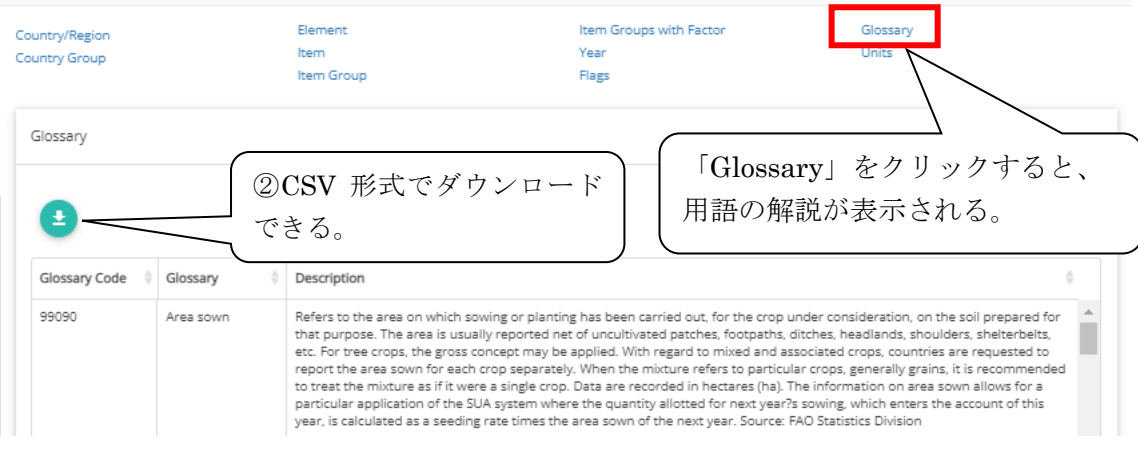